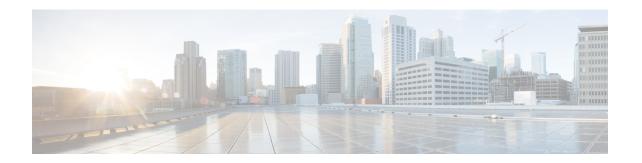

# Configuration Example: Converged Access Management through Prime Infrastructure with SNMP v2 and v3

The Converged Access Management through Prime Infrastructure with SNMP v2 and v3 document describes how to add Converged Access (Cisco Catalyst 3850 Series and Cisco Catalyst 3650 Series Switches) to Prime Infrastructure with Simple Network Management Protocol (SNMP) v2 and v3.

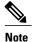

For more information on the commands used in this section, refer to Command Lookup Tool (Registered customers only).

- Prerequisites, page 1
- Configuring Converged Access Management, page 2
- Verifying Converged Access Management Configuration, page 9
- Troubleshooting Converged Access Management Configuration Issues, page 10

### **Prerequisites**

We recommend that you have knowledge on the following topics:

- Converged Access Cisco IOS Version 3.3.2 or later.
- Prime Infrastructure Version 2.0 or later.

#### **Supported Platforms and Releases**

- · Cisco Catalyst 3850 Series Switch
- · Cisco Catalyst 3650 Series Switch

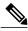

Note

The information in this document was created from the devices in a specific lab environment. All of the devices used in this document started with a cleared (default) configuration. If your network is live, make sure that you understand the potential impact of any command.

## **Configuring Converged Access Management**

#### Configuring SNMP v2 on a Switch using CLI

To configure SNMP v2, use the following commands:

Device# configure terminal

Device(config)# snmp-server community V2Community RW

#### Configuring SNMP v2 on a Switch using GUI

Perform the following steps to configure SNMP v2:

Step 1 From the GUI, navigate to Configuration > Controller > Management > SNMP > Communities > New

Figure 1: Configuring SNMP V2

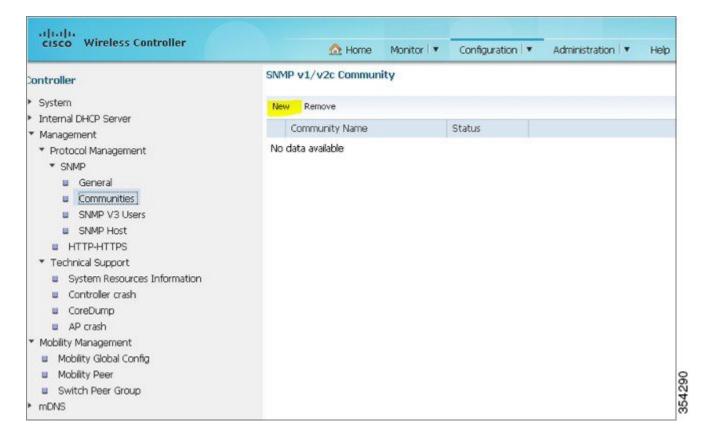

#### **Step 2** Enter the details as shown in the following figure.

Figure 2: Configuring SNMP V2

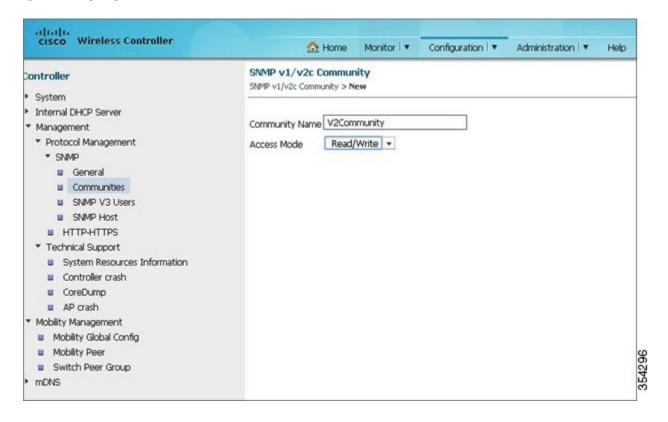

#### Configuring SNMP v3 on a Switch using CLI

To configure SNMP v3, use the following commands:

```
Device (config) # snmp-server group V3Group v3 auth read V3Read write V3Write

Device (config) # snmp-server user V3User V3Group v3 auth sha Password1 priv aes 128 Password1

Device (config) # snmp-server view V3Read iso included

Device (config) # snmp-server view V3Write iso included

Device (config) # snmp-server host 198.51.100.170 version 3 auth V3User

Device (config) # snmp-server enable traps
```

#### **Configuring on Prime Infrastructure**

Perform the following tasks to configure SNMP v2 and SNMP v3 on Prime Infrastructure:

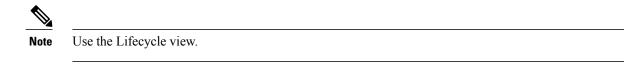

#### **Step 1** Navigate to **Operate > Device Work Center > Add Device**.

Figure 3: Add Device

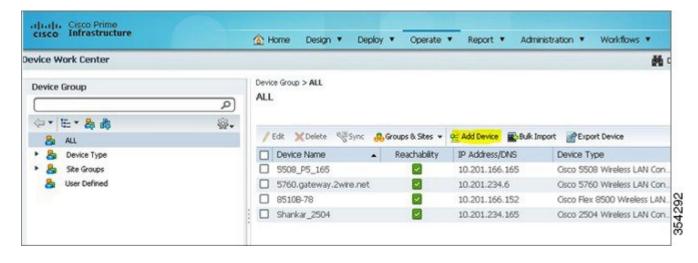

**Step 2** Add the SNMP V2 configuration details as shown in the following figure:

Figure 4: SNMP V2 Configuration Details

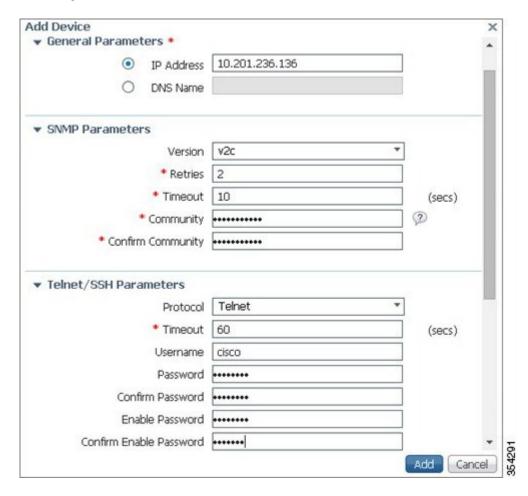

#### **Step 3** Enter the SNMP v3 details as shown in the following figure:

Figure 5: SNMP V3 Configuration Details

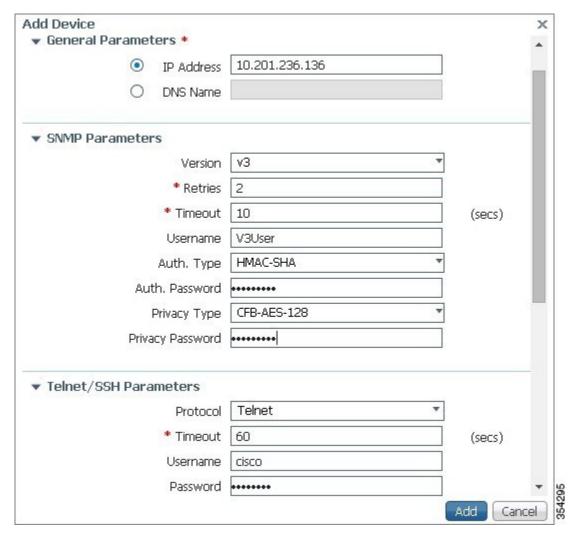

**Note** If Telnet or Secure Shell parameters are not entered, Prime Infrastructure will not collect inventory from the switch.

# **Verifying Converged Access Management Configuration**

#### **Verifying SNMP v2 Configuration on a Switch**

To verify SNMP v2 configuration on the switch, use the following commands:

Device# show snmp community

Community name: V2Community Community Index: V2Community Community SecurityName: V2Community storage-type: nonvolatile active

#### **Verifying SNMP v3 Configuration on a Switch**

To verify SNMP v3 configuration on a switch, use the following commands:

Device# show snmp user

User name: V3User

Engine ID: 80000009030068BC0C5A8F80 storage-type: nonvolatile active

Authentication Protocol: SHA Privacy Protocol: AES128

Group-name: V3Group

Device# show snmp group groupname: V3Group

contextname: <no context specified>

readview : V3Read

notifyview: <no notifyview specified>

row status: active

security model:v3 auth
storage-type: nonvolatile
writeview: V3Write

#### **Verifying Configuration on Prime Infrastructure**

The following figure verifies the configuration on Prime Infrastructure:

Figure 6: Verifying Prime Infrastructure Configuration

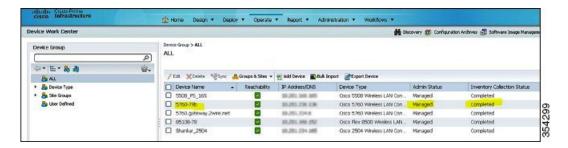

# Troubleshooting Converged Access Management Configuration Issues

There is currently no specific troubleshooting information available for this configuration.